## **Représentation graphique du comportement fréquentiel, diagramme de Bode**

## **1 Test de savoir :** Propriétés de la fonction *<sup>10</sup> log* .

Compléter le tableau suivant sans hésiter.

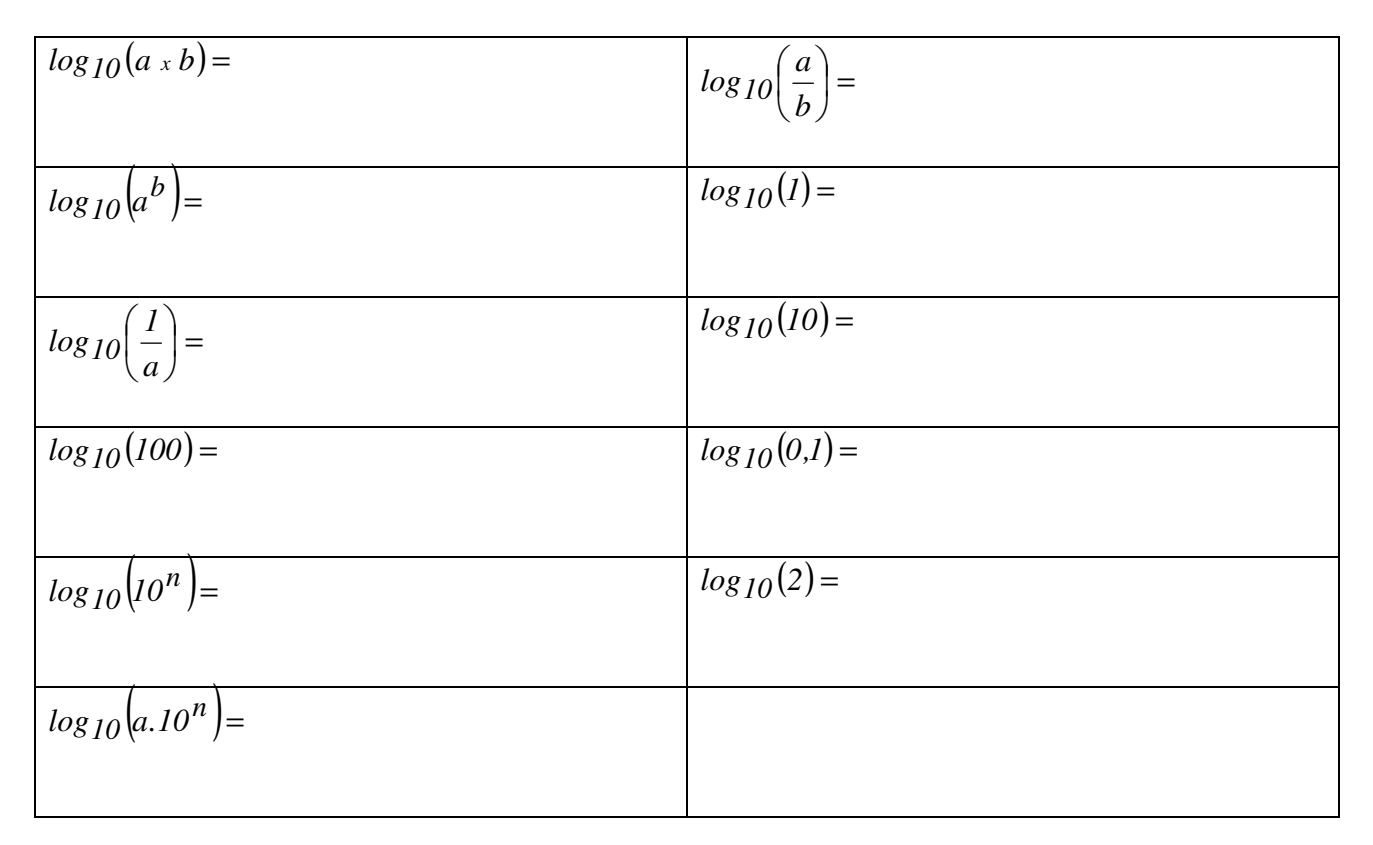

# e

#### *1.1 Test de savoir-faire : Circuit RC en régime alternatif sinusoïdal*

alternatif sinusoïdal, on utilise le calcul complexe de la façon suivante :

Le circuit « RC » ci-contre est alimenté par une source alternative sinusoïdale. Pour calculer « la sortie » *s*(*t*) à partir de « l'entrée » *e*(*t*) en régime permanent

Par exemple si  $e(t) = \hat{E} \cdot \sin(\omega t)$ et en choisissant une convention en sinus pour le passage en complexe :

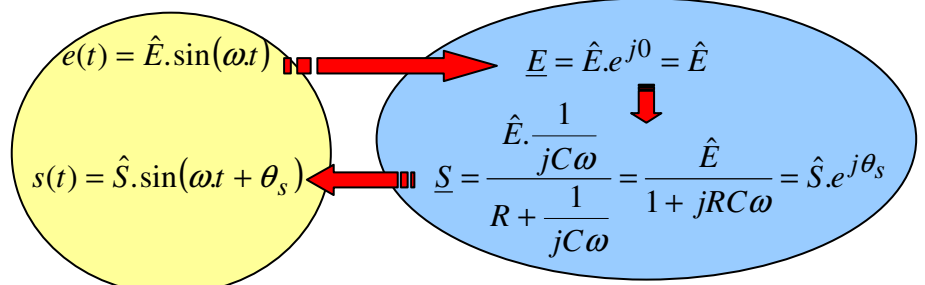

### **a**) Soient  $R = 10 k\Omega$  et  $C = 100 nF$ .

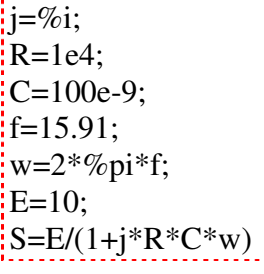

L'entrée  $e(t) = \hat{E} \cdot \sin(\omega t)$  a une amplitude  $\hat{E} = 10V$  et une fréquence  $f = 15.91 Hz$ (donc une pulsation  $\omega = 100$  *rad* / *s*)

Calculer  $\hat{S}$  et  $\theta_s$  avec Scilab en complétant des instructions ci-contre. En déduire *s*(*t*).

*Copier dans un traitement de texte l'ensemble des instructions utilisées avec les résultats trouvés (sauvegarder ce travail)* 

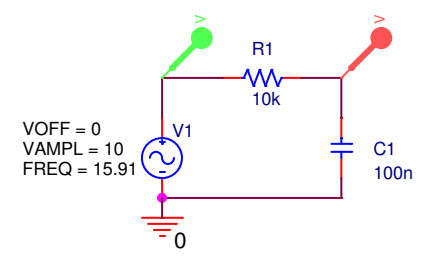

Simuler le montage avec Pspice en utilisant la source VSIN. Ajouter le graphe de l'expression de *s*(*t*) trouvée par le calcul précédent en utilisant « Trace/Add Trace » puis une expression du type …\*sin(100\*time-…)

*Copier dans un traitement de texte l'ensemble des courbes obtenues puis conclure en comparant les résultats du calculs et de la simulations (sauvegarder).*

**b)** Reprendre l'ensemble du **a)** pour une fréquence *f* = 159,1 *Hz* (On ne recopiera pas les instruction Scilab dans le traitement de texte, mais seulement les résultats des calculs)

**c)** Reprendre l'ensemble du **a)** pour une fréquence *f* = 1591 *Hz* (On ne recopiera pas les instruction Scilab dans le traitement de texte, mais seulement les résultats des calculs)

**d)** Représenter le diagramme asymptotique de Bode (module et phase) de la fonction de transfert *E S* . (Préciser les valeurs remarquables sur les axes. Préciser la pente en dB sur le graphe du module.) Etablir le diagramme de Bode de la fonction de transfert *E*  $\frac{S}{S}$  en utilisant les instructions Scilab ci-contre. *Sauvegarder le diagramme de Bode obtenu dans un traitement de texte* Positionner (on pourra l'ajouter à la main) les points calculés précédemment. *Vérifier la cohérence des résultats.*  $i$ iw=%s;  $R=1e4$ : C=100e-9;  $A=1/(1+iw*R*C);$ FT=syslin('c',A);  $xgrid(5)$ ; f=1:0.5:1e4; bode(FT,f)

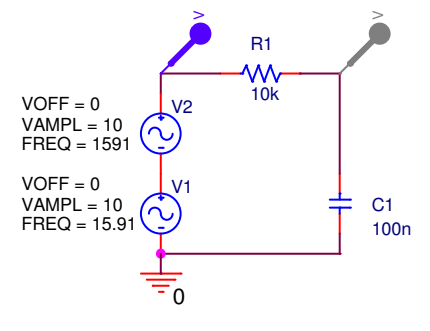

**e)** Au circuit RC précédent, on applique la somme de deux tensions alternatives sinusoïdales de fréquences différentes. Simuler ce montage avec Pspice. *Copier les courbes obtenues dans le traitement de texte et justifier qualitativement la tension de sortie observée.*

#### **2 Test de savoir-faire :** Lecture d'un diagramme de Bode

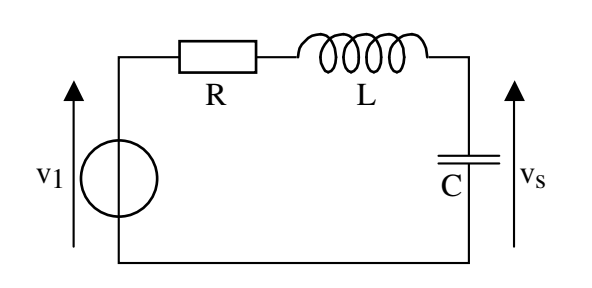

**a**) Dans le montage ci-contre,  $v_1$  est une source de tension alternative sinusoïdale :  $v_I(t) = \hat{V}_I \cdot cos(\omega \cdot t)$ 

Les composants ont les valeurs suivantes :  $R = 1 \Omega$ ,  $L = 10$  mH et  $C = 100 \mu$ F.

Pour ces valeurs, le diagramme de Bode de *1 S V V* est donné

ci-après. (C*e diagramme de Bode n'est pas un premier ordre. Il n'a donc pas été vu dans ce cours).*

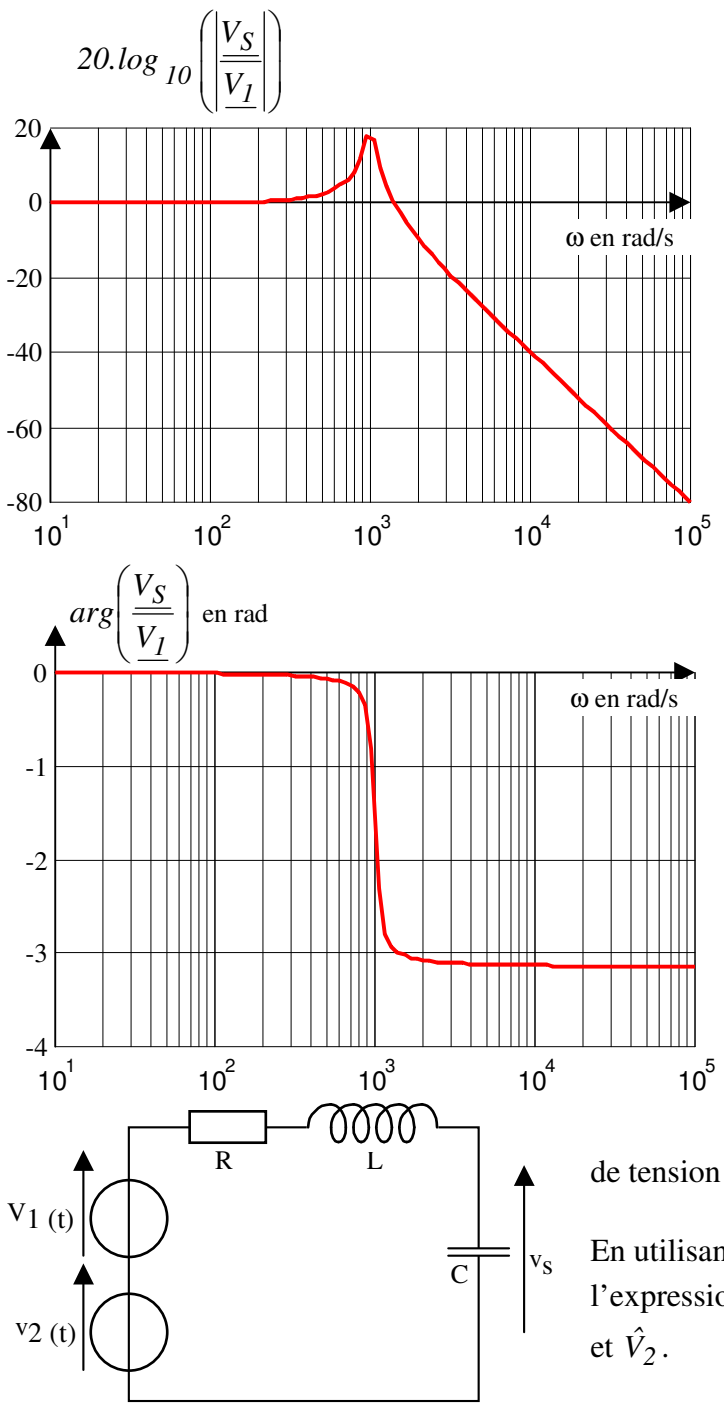

*Il n'est pas demandé de justifier ce diagramme de Bode, mais simplement de savoir le lire*

**a)** L'expression de la source de tension alternative sinusoïdale est :  $V_I(t) = \hat{V}_I \cdot cos(t0^2 \, t)$ 

Déterminer l'expression de  $v<sub>S</sub>(t)$  en fonction de  $\hat{V}_I$ .

**b)** On ajoute au montage précédent une source de tension de valeur  $v_2(t) = \hat{V}_2 \cdot \cos(t0^4 \cdot t)$ .

En utilisant le diagramme de Bode précédent, déterminer l'expression de v<sub>S</sub>(t) en régime permanent en fonction de  $\hat{V}_I$ 

*Simuler le montage sous Pspice et comparer les résultats*

Extrait de la ressource SimulElecPro de Michel Piou publiée sur le site "IUT en ligne" http://www.iutenligne.net/ressources\_search\_fiche.php?id=622